[流量统计](https://zhiliao.h3c.com/questions/catesDis/615) **[程咪](https://zhiliao.h3c.com/User/other/33847)** 2019-10-30 发表

# 解决方法

问题描述

### **一、 组网需求:**

用户PC处于vlan 100中,网关位于10500设备上。两台10500 设备配置IRF功能,10500 设备上插有两 块防火墙板卡,两块防火墙板卡在vlan 200中配置vrrp 且与10500 互联,防火墙上分别采用vlan 300、 vlan 400 连接运营商。

网络中的终端用户反馈访问外网比较慢,在终端上ping 公网地址存在丢包。为了排查网络丢包的具体 位置,需要对网络中的设备进行流量统计来确定具体丢包设备。

交换机的流量统计是基于硬件芯片的,流量统计可以准确确认交换机是否存在丢包。

#### **二、 组网图:**

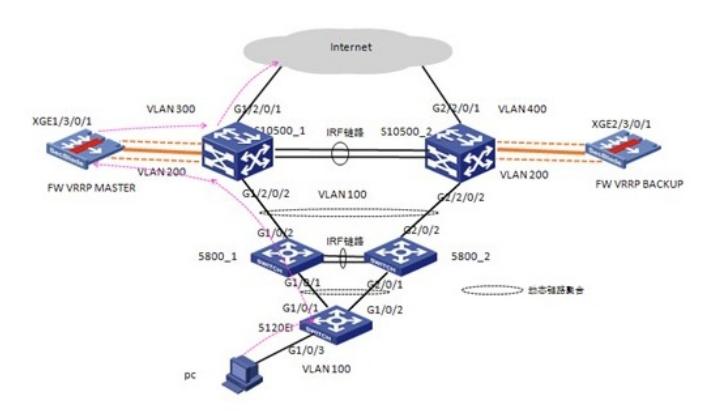

从内网向外网的流量走向为:

Pc à5120EI(二层转发) à5800\_IRF (二层转发) à10500\_IRF(三层转发)à防火墙(三层转发)à10500\_IR F(二层转发) àInternet

从外网向内网的流量走向为:

Internetà10500\_IRF(二层转发)à 防火墙(三层转发)à10500\_IRF(三层转发)à 5800\_IRF (二层转发)à 5120EI(二层转发)à Pc

本次用户测试PC 发往外网的流量走向请参考拓扑图中红色箭头,回程流量正好相反。

#### **三、 配置步骤:**

。

1. 正确配置PC 的ip地址为100.0.0.1, 掩码为255.255.255.0, 网关为100.0.0.254。

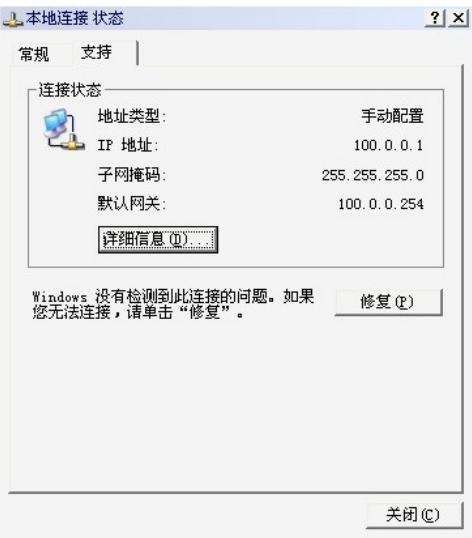

2.配置网络中各交换机的vlan 及三层接口的ip地址及路由协议使网络可以正常互通,具体配置略。 3.选取公网上用户ping测试的目的主机地址,本案例中选取[www.baidu.com](http://www.baidu.com/) (115.239.210.27)作为测试 目的地址。

4.在5120EI、5800\_IRF、10500\_IRF配置用于流量统计的ACL 及QOS策略并下发到相应的物理端口上

acl number 3999 rule 0 permit icmp source 100.0.0.1 0 destination 115.239.210.27 0 rule 5 permit icmp source 115.239.210.27 0 destination 100.0.0.1 0 4.2在5120EI交换机上配置用于流量统计的QOS 策略account\_test。 traffic classifier account\_test operator and if-match acl 3999 # traffic behavior account\_test accounting # qos policy account\_test classifier account\_test behavior account\_test 4.3 在5800 IRF 、10500 IRF交换机上配置用于流量统计的QOS 策略account test。 traffic classifier account\_test operator and if-match acl 3999 # traffic behavior account\_test accounting packet # qos policy account\_test classifier account\_test behavior account\_test 4.4在5120EI 交换机上涉及的端口上下发流量统计的QOS策略。 interface GigabitEthernet1/0/1 qos apply policy account\_test inbound # interface GigabitEthernet1/0/2 qos apply policy account\_test inbound # interface GigabitEthernet1/0/3 qos apply policy account\_test inbound # 4.5 在5800\_IRF设备上将配置的QOS策略下发到上下行物理端口上: interface GigabitEthernet1/0/1 qos apply policy account\_test inbound qos apply policy account\_test outbound # interface GigabitEthernet1/0/2 qos apply policy account\_test inbound qos apply policy account\_test outbound # interface GigabitEthernet2/0/1 qos apply policy account\_test inbound qos apply policy account\_test outbound # interface GigabitEthernet2/0/2 qos apply policy account\_test inbound qos apply policy account\_test outbound # 4.6将10500\_IRF设备上配置的QOS策略下发到上下行及连接防火墙的物理端口上: interface GigabitEthernet1/2/0/1 qos apply policy account\_test inbound qos apply policy account\_test outbound # interface GigabitEthernet1/2/0/2 qos apply policy account\_test inbound qos apply policy account\_test outbound # interface GigabitEthernet2/2/0/1 qos apply policy account\_test inbound qos apply policy account\_test outbound # interface GigabitEthernet2/2/0/2 qos apply policy account\_test inbound qos apply policy account\_test outbound

qos apply policy account\_test inbound qos apply policy account\_test outbound # interface Ten-GigabitEthernet2/3/0/1 qos apply policy account\_test inbound qos apply policy account\_test outbound 5.在ping测试之前请确保5120EI 、5800\_IRF、10500\_IRF 上各个端口的qos 统计到的计数为零。 下面以5800\_IRF 上显示为例: <H3C>display qos policy interface GigabitEthernet 1/0/1 Interface: GigabitEthernet1/0/1 Direction: Inbound Policy: account\_test Classifier: account\_test Operator: AND Rule(s) : If-match acl 3999 Behavior: account\_test Accounting Enable: 0 (Packets) Direction: Outbound Policy: account\_test Classifier: account\_test Operator: AND Rule(s) : If-match acl 3999 Behavior: account\_test Accounting Enable: 0 (Packets) 6.在测试PC 进行PING 1000 个包进行测试。从ping的结果来看一共发送1000个报文,接收900个,丢 失100个。 C:\Documents and Settings\Administrator>ping 115.239.210.27 -n 1000 Pinging 115.239.210.27 with 32 bytes of data: Reply from 115.239.210.27: bytes=32 time=31ms TTL=53 Reply from 115.239.210.27: bytes=32 time=31ms TTL=53 Request timed out. Reply from 115.239.210.27: bytes=32 time=31ms TTL=53 Reply from 115.239.210.27: bytes=32 time=31ms TTL=53 …… Ping statistics for 115.239.210.27: Packets: Sent = 1000, Received = 900, Lost = 100 (10% loss), Approximate round trip times in milli-seconds: Minimum = 31ms, Maximum = 31ms, Average = 31ms 7.在确保PING测试完全结束后,查看各个设备上流量统计结果,从各个设备的统计结果来看网络中58 00\_IRF 在转发回程报文时存在丢包,丢失100个报文。 5120EI 设备G1/0/3 端口正常接收到1000个报文,G1/0/1 端口却接收到900个报文,G1/0/2 端口接收 到0个报文,由于5120EI 设备仅仅支持inbound方向的流量统计, 此时结合pc上ping的结果可知5120EI肯 定不存在丢包。 <H3C>display qos policy interface GigabitEthernet 1/0/3 Interface: GigabitEthernet1/0/3 Direction: Inbound Policy: account\_test Classifier: account\_test Operator: AND Rule(s) : If-match acl 3999 Behavior: account\_test Accounting Enable: 1000 (Packets) <H3C>display qos policy interface GigabitEthernet 1/0/1 Interface: GigabitEthernet1/0/1 Direction: Inbound Policy: account\_test Classifier: account\_test Operator: AND

#

interface Ten-GigabitEthernet1/3/0/1

Rule(s) : If-match acl 3999 Behavior: account\_test Accounting Enable: 900 (Packets) <H3C>display qos policy interface GigabitEthernet 1/0/2 Interface: GigabitEthernet1/0/2 Direction: Inbound Policy: account\_test Classifier: account\_test Operator: AND Rule(s) : If-match acl 3999 Behavior: account\_test Accounting Enable: 0 (Packets) 5800\_IRF设备G1/0/1 端口正常接收到1000个报文,G1/0/1 端口发送900个报文,这里缺少100个报文 。G1/0/2 端口正常接收及发送1000个报文。G2/0/1 、G2/0/2端口接收发送报文数量为0 。由此可以知 道报文在回程时被5800\_IRF 给丢弃了。 <H3C>display qos policy interface GigabitEthernet 1/0/1 Interface: GigabitEthernet1/0/1 Direction: Inbound Policy: account\_test Classifier: account\_test Operator: AND Rule(s) : If-match acl 3999 Behavior: account\_test Accounting Enable: 1000 (Packets) Direction: Outbound Policy: account\_test Classifier: account\_test Operator: AND Rule(s) : If-match acl 3999 Behavior: account\_test Accounting Enable: 900 (Packets) <H3C>display qos policy interface GigabitEthernet 1/0/2 Interface: GigabitEthernet1/0/2 Direction: Inbound Policy: account\_test Classifier: account\_test Operator: AND Rule(s) : If-match acl 3999 Behavior: account\_test Accounting Enable: 1000 (Packets) Direction: Outbound Policy: account\_test Classifier: account\_test Operator: AND Rule(s) : If-match acl 3999 Behavior: account\_test Accounting Enable: 1000 (Packets) <H3C>display qos policy interface GigabitEthernet 2/0/1 Interface: GigabitEthernet2/0/1 Direction: Inbound Policy: account\_test Classifier: account\_test Operator: AND Rule(s) : If-match acl 3999 Behavior: account\_test Accounting Enable: 0 (Packets) Direction: Outbound

Policy: account\_test Classifier: account\_test Operator: AND Rule(s) : If-match acl 3999 Behavior: account\_test Accounting Enable: 0 (Packets) <H3C>display qos policy interface GigabitEthernet 2/0/2 Interface: GigabitEthernet2/0/2 Direction: Inbound Policy: account\_test Classifier: account\_test Operator: AND Rule(s) : If-match acl 3999 Behavior: account\_test Accounting Enable: 0 (Packets) Direction: Outbound Policy: account\_test Classifier: account\_test Operator: AND Rule(s) : If-match acl 3999 Behavior: account\_test Accounting Enable: 0 (Packets) 10500\_IRF 设备GigabitEthernet1/2/0/2正常接收发送1000个报文,GigabitEthernet1/2/0/1正常接收发 送1000个报文, GigabitEthernet2/2/0/2正常接收发送0个报文, GigabitEthernet2/2/0/1正常接收发送0 个报文,Ten-GigabitEthernet1/3/0/1端口正常接收发送1000个报文,Ten-GigabitEthernet2/3/0/1端口 正常接收发送0个报文。从流量统计来看10500\_IRF 没有发生丢包。 <H3C>display qos policy interface Ten-GigabitEthernet1/3/0/1 Interface: Ten-GigabitEthernet1/3/0/1 Direction: Inbound Policy: account\_test Classifier: account\_test Operator: AND Rule(s) : If-match acl 3999 Behavior: account\_test Accounting Enable: 1000 (Packets) Direction: Outbound Policy: account\_test Classifier: account\_test Operator: AND Rule(s) : If-match acl 3999 Behavior: account\_test Accounting Enable: 1000 (Packets) <H3C>display qos policy interface Ten-GigabitEthernet2/3/0/1 Interface: Ten-GigabitEthernet2/3/0/1 Direction: Inbound Policy: account\_test Classifier: account\_test Operator: AND Rule(s) : If-match acl 3999 Behavior: account\_test Accounting Enable: 0 (Packets) Direction: Outbound Policy: account\_test Classifier: account\_test Operator: AND Rule(s) : If-match acl 3999 Behavior: account\_test Accounting Enable:

0 (Packets) <H3C>display qos policy interface GigabitEthernet1/2/0/2 Interface: Ten-GigabitEthernet1/2/0/2 Direction: Inbound Policy: account\_test Classifier: account\_test Operator: AND Rule(s) : If-match acl 3999 Behavior: account\_test Accounting Enable: 1000 (Packets) Direction: Outbound Policy: account\_test Classifier: account\_test Operator: AND Rule(s) : If-match acl 3999 Behavior: account\_test Accounting Enable: 1000 (Packets) <H3C>display qos policy interface GigabitEthernet1/2/0/1 Interface: Ten-GigabitEthernet1/2/0/1 Direction: Inbound Policy: account\_test Classifier: account\_test Operator: AND Rule(s) : If-match acl 3999 Behavior: account\_test Accounting Enable: 1000 (Packets) Direction: Outbound Policy: account\_test Classifier: account\_test Operator: AND Rule(s) : If-match acl 3999 Behavior: account\_test Accounting Enable: 1000 (Packets) <H3C>display qos policy interface GigabitEthernet2/2/0/2 Interface: Ten-GigabitEthernet2/2/0/2 Direction: Inbound Policy: account\_test Classifier: account\_test Operator: AND Rule(s) : If-match acl 3999 Behavior: account\_test Accounting Enable: 0 (Packets) Direction: Outbound Policy: account\_test Classifier: account\_test Operator: AND Rule(s) : If-match acl 3999 Behavior: account\_test Accounting Enable: 0 (Packets) <H3C>display qos policy interface GigabitEthernet2/2/0/1 Interface: Ten-GigabitEthernet2/2/0/1 Direction: Inbound Policy: account\_test Classifier: account\_test Operator: AND Rule(s) : If-match acl 3999 Behavior: account\_test Accounting Enable:

0 (Packets) Direction: Outbound Policy: account\_test Classifier: account\_test Operator: AND Rule(s) : If-match acl 3999 Behavior: account\_test Accounting Enable: 0 (Packets)

## **配置关键点:**

1. 设备上用于匹配流量的ACL 一定要精确匹配,如本次配置的acl 匹配报文类型ICMP,源目的IP 的反 掩码配置为0。平时在处理的问题的过程中一定要严格匹配流量特征,如TCP 、UDP 报文的端口号等 特征。

2. 在终端PC PING测试前一定要首先把QOS 策略下发在各个交换机的端口上,即在PING 测试前查看

各个交换机的流统计结果一定要是0。

3. 查看统计的结果前一定要停止ping 测试。

4. 部分交换机配置流量统计的动作为accounting, 部分交换机为accounting packet, 各个交换机的具 体配置方法请参看相关设备及相关版本的操作手册。

5. QOS 必须下发到物理端口上且聚合组内的所有成员端口都需要下发。

## **附录(V5交换机流量统计支持情况):**

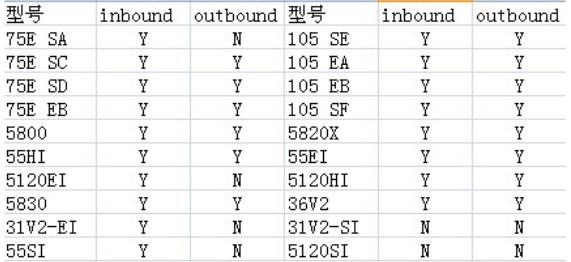